### **Passo a Passo Inscrição**

### **PROCESSO SELETIVO PARA CREDENCIAMENTO DOCENTE PARA O PROGRAMA DE PÓS-GRADUAÇÃO EM FORMAÇÃO DE PROFESSORES E PRÁTICAS INTERDISCIPLINARES (PPGFPPI)**

# 1- Passo (realização do Cadastro)

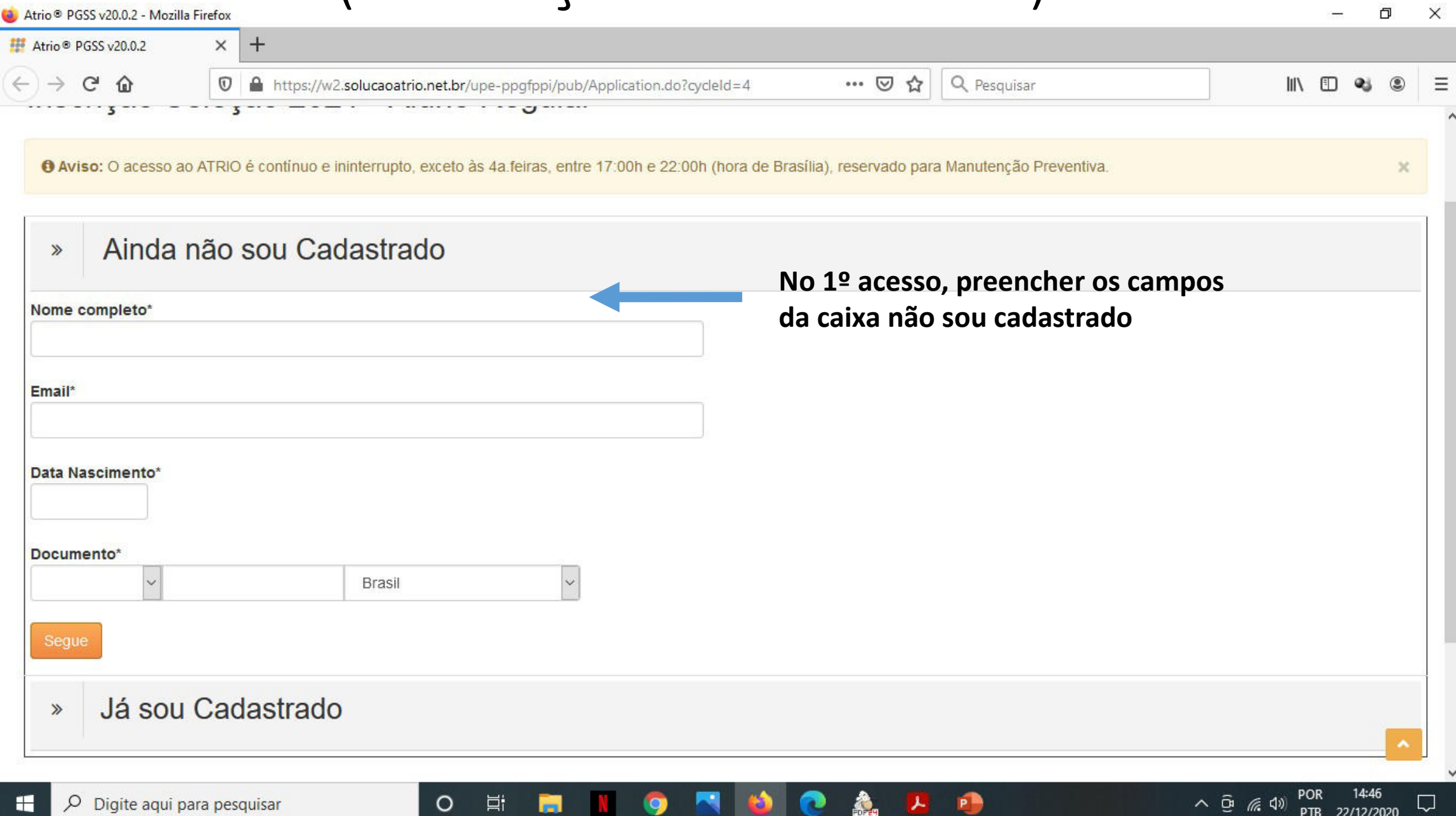

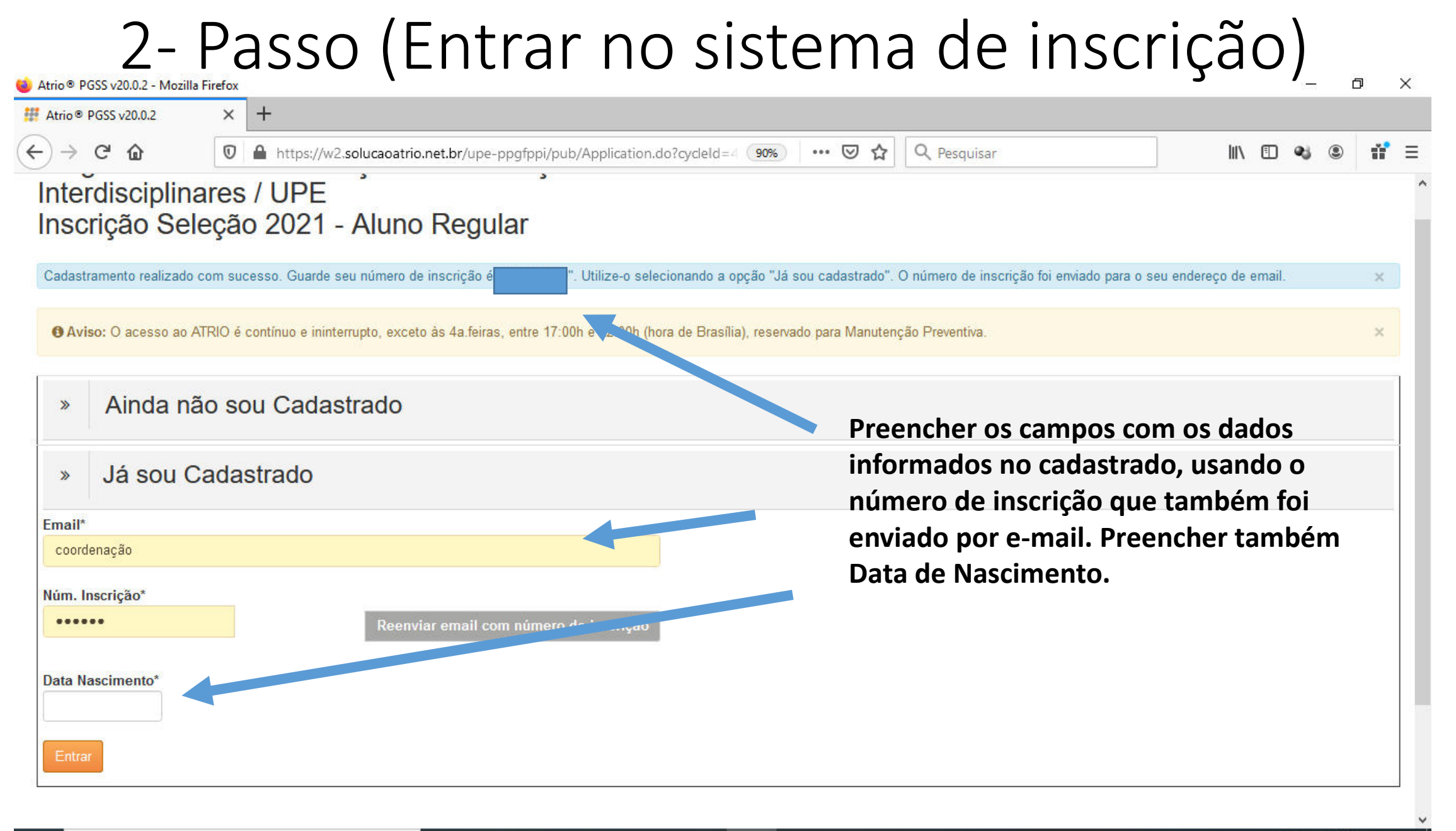

Digite agui para pesquisar

 $\circ$ 

Ξi

## 3- Passo (Preencher os dados de identificação)

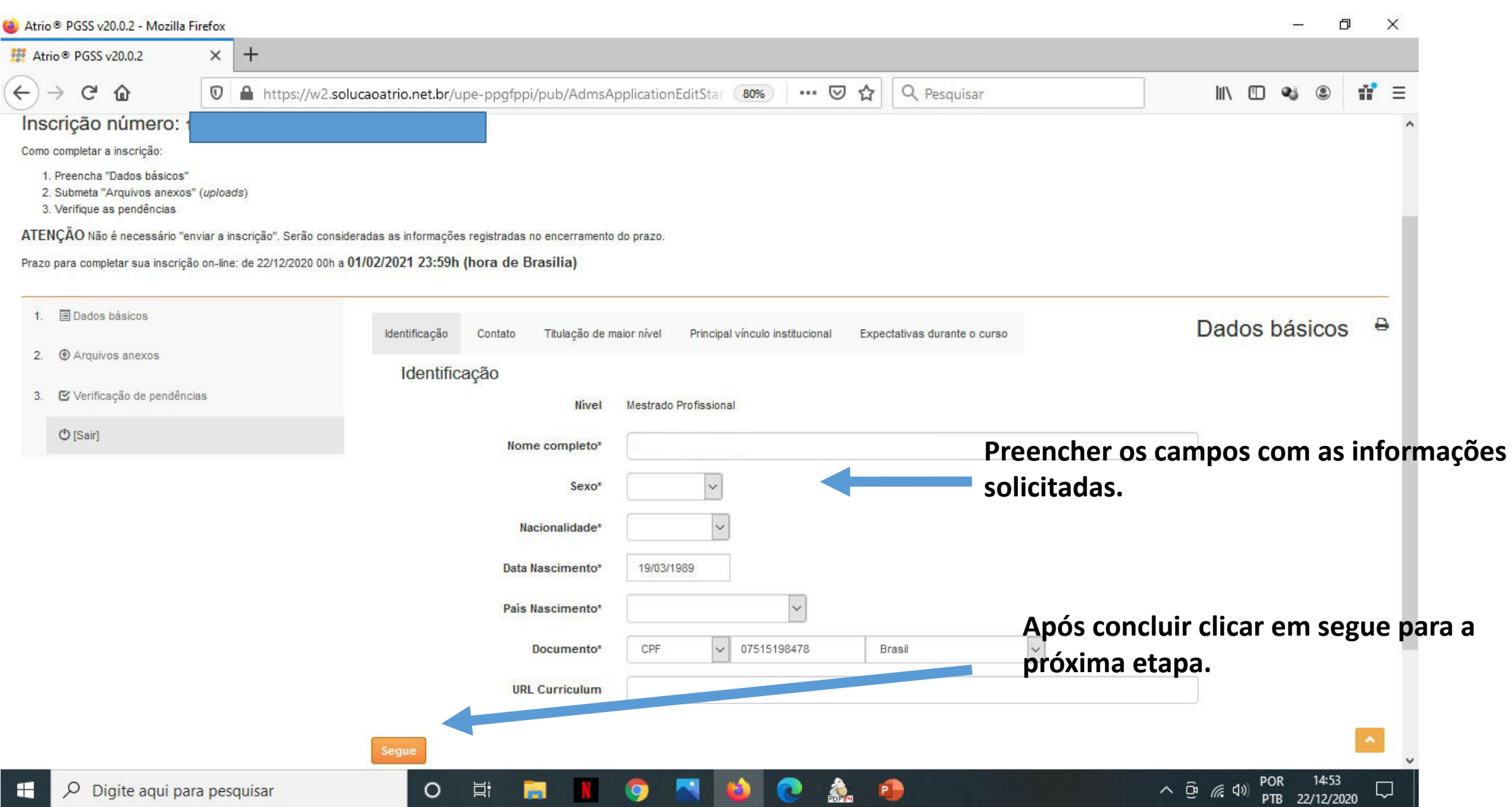

## 4- Passo (Preencher os dados de Contato)

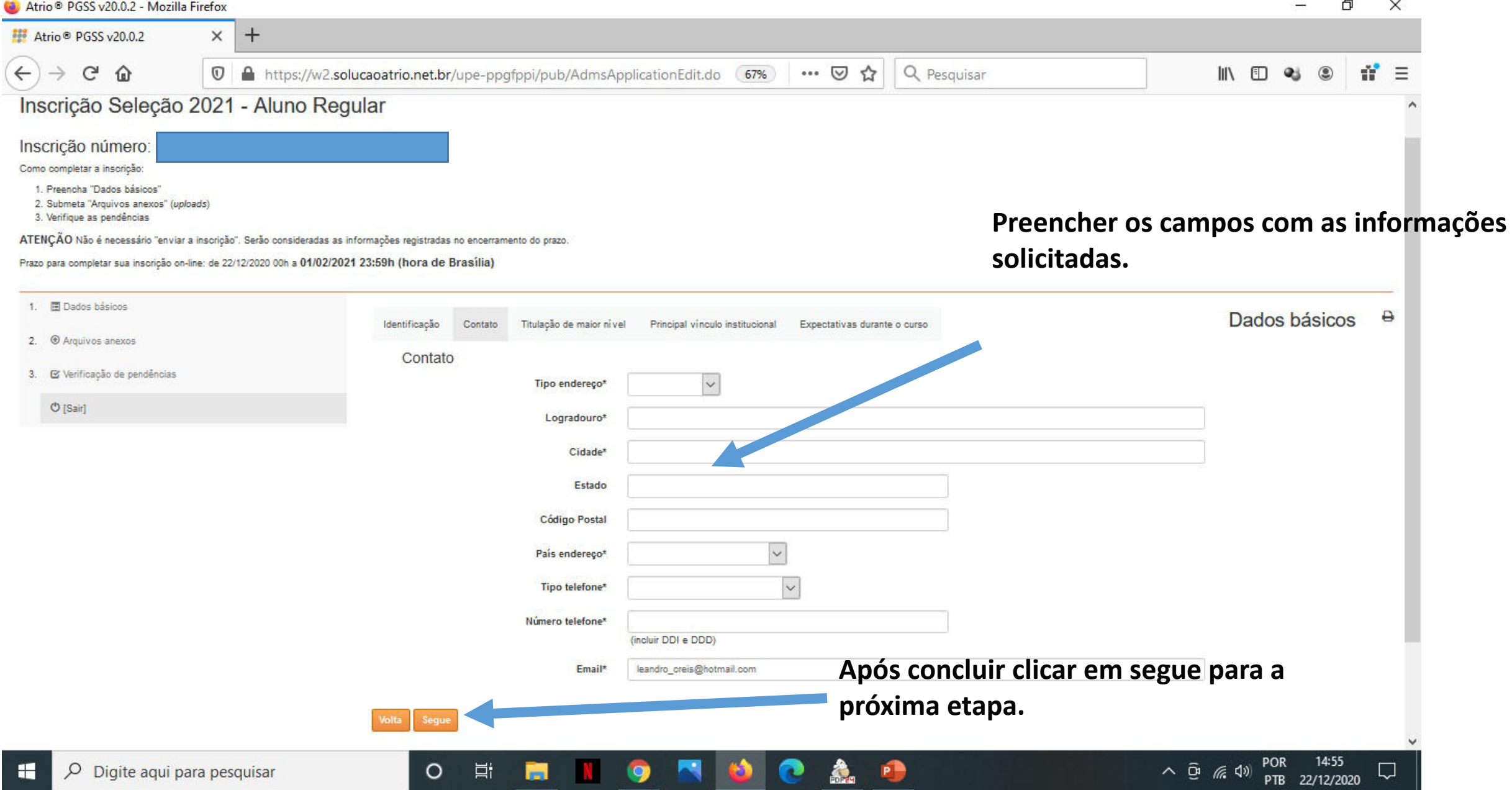

# 5- Passo (Preencher os dados de Titulação)

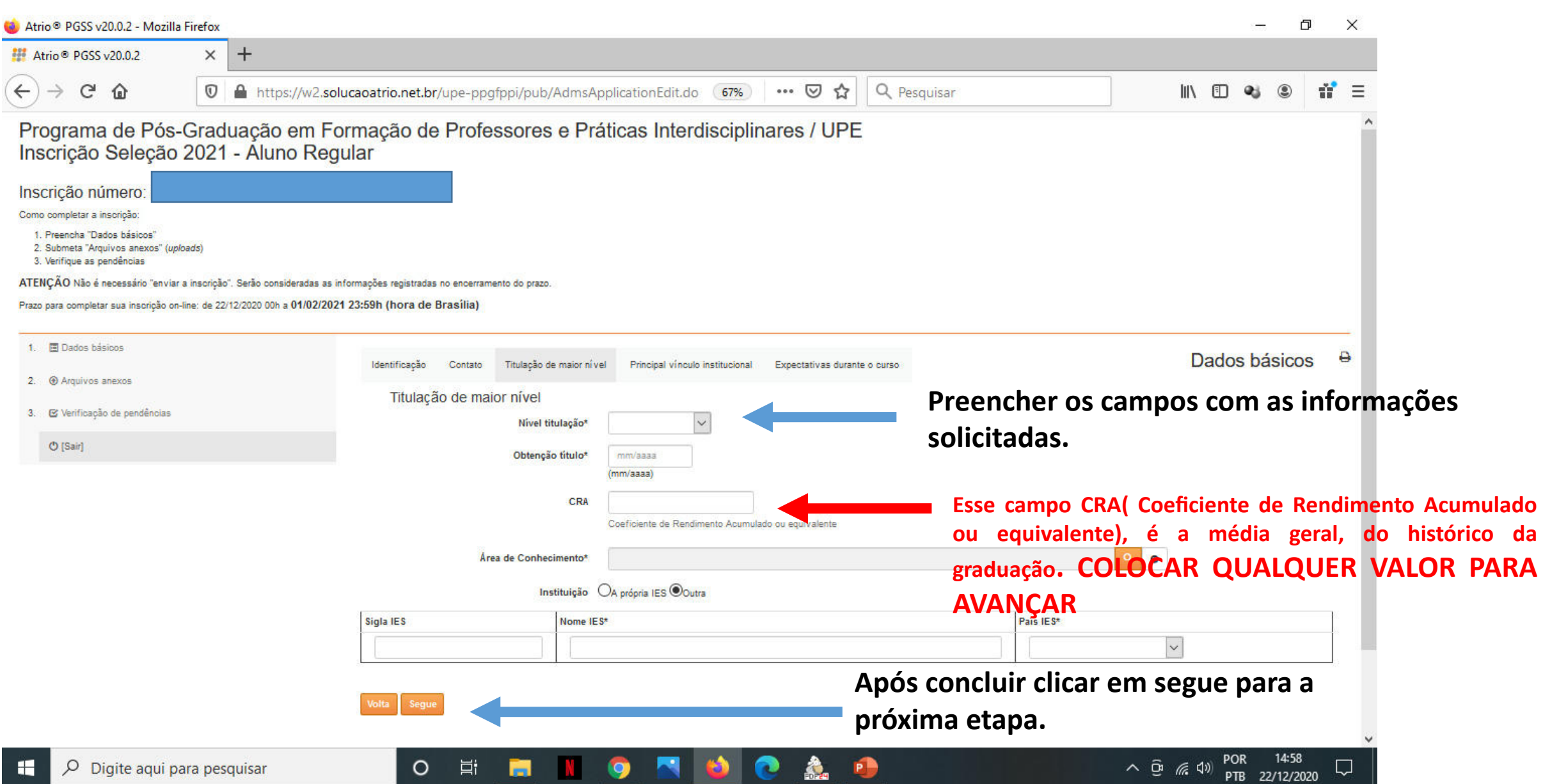

## 6- Passo (Preencher os dados de Vínculo Institucional )

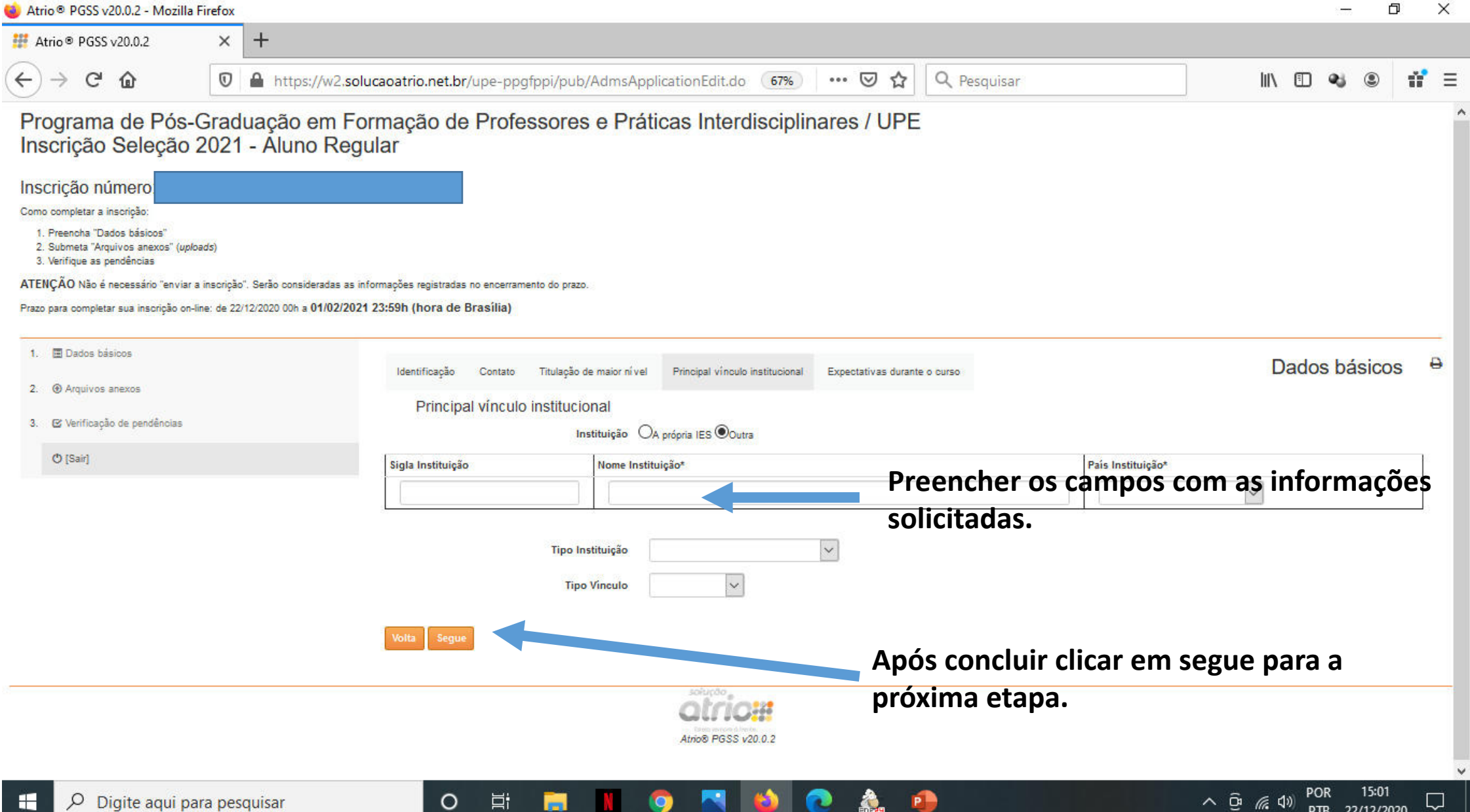

# 7- Passo (Preencher os dados de Expectativas)

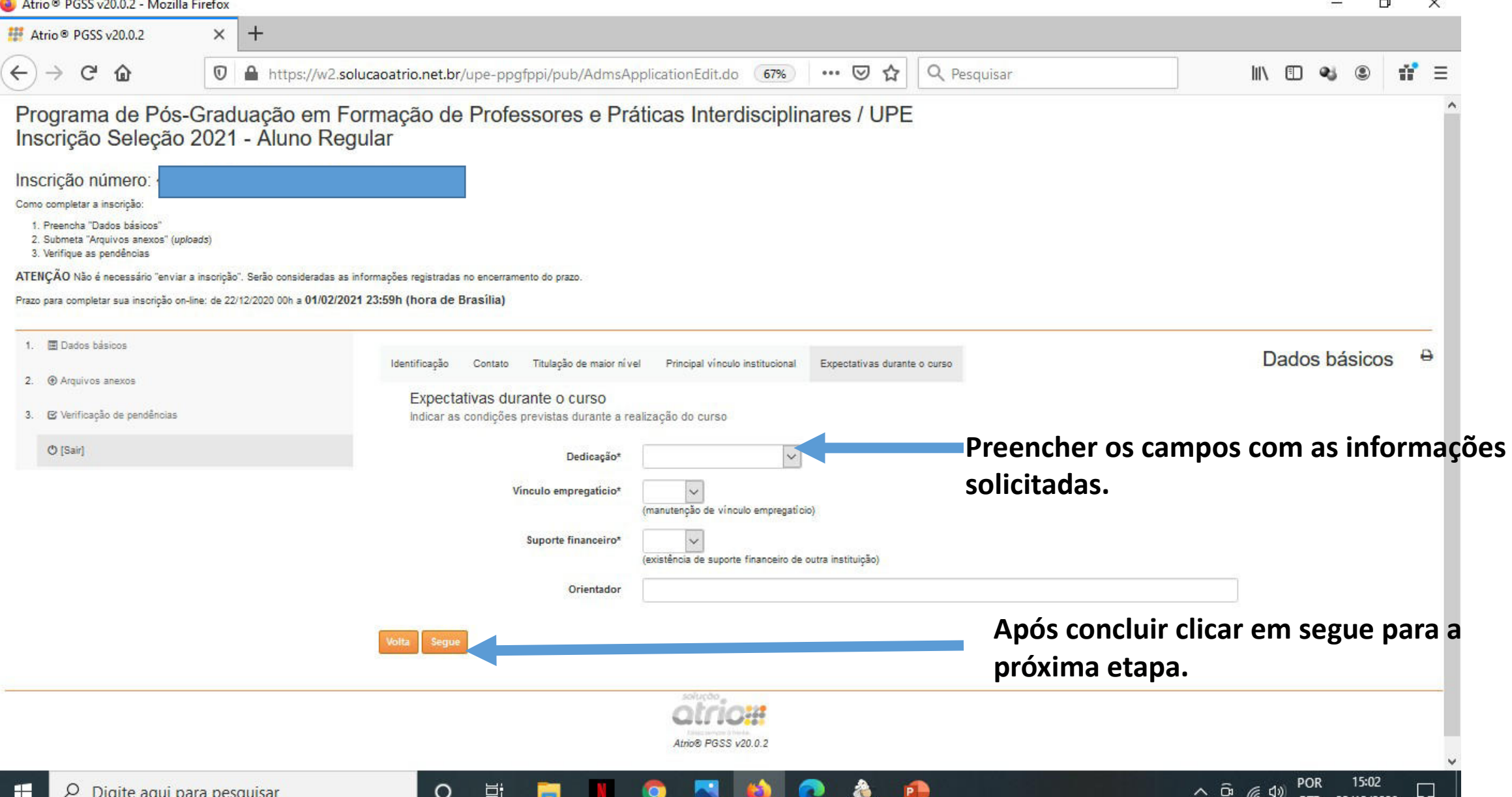

- 22/12/2020

#### 8 - Passo (Anexar os arquivos) 同  $\times$  $\times$  $+$ Atrio ® PGSS v20.0.2  $\leftarrow$  $\mathcal{C}$  $\hat{p}$ Q Pesquisar  $\rightarrow$  $\boldsymbol{\mathbbm{O}}$ A https://w2.solucaoatrio.net.br/upe-ppqfppi/pub/AdmsApplicationUp  $\cdots$   $\heartsuit$ ☆ **IIIV** 町 ÷.  $=$ Programa de Pós-Graduação em Formação de Professores e Práticas Interdisciplinares / UPE Inscrição Seleção 2021 - Aluno Regular Inscrição número: Como completar a inscrição 1. Preencha "Dados básicos" 2. Submeta "Arquivos anexos" (uploads) 3. Verifique as pendências ATENÇÃO Não é necessário "enviar a inscrição". Serão consideradas as informações registradas no encerramento do prazo. **Clicar em Arquivos anexos e anexar os**  Prazo para completar sua inscrição on-line: de 22/12/2020 00h a 01/02/2021 23:59h (hora de Brasília) **arquivos solicitados.**1. 图 Dados básicos ₿ **Arquivos anexos** 2. @ Arquivos anexos Acões # 21 Submetido em Conteúdo 9 Arquivo Incluir: 3. E Verificação de pendências [Selecione o tipo de arquivo a anexar]  $\sim$ **O** [Sair] **Escolher o arquivo que será**  Browse... **anexado e buscar na pasta do**  Selecione o tipo de arquivo a anexar **seu computador e carregar o arquivo.** Atrio® PGSS v20.0.2

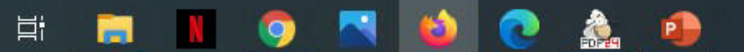

 $\circ$ 

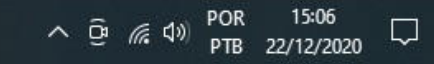

#### 9 - Passo (Lista de arquivos anexados) O  $\times$  $+$ Atrio<sup>®</sup> PGSS v20.0.2  $\times$  $G$  $\hat{P}$ A https://w2.solucaoatrio.net.br/upe-ppgfppi/pub/AdmsApplicationUp 图 67%  $\cdots$   $\heartsuit$  $\leftarrow$  $\circledcirc$ ✿ Q Pesquisar  $\mathbb{I}$   $\mathbb{I}$   $\mathbb{I}$   $\mathbb{I}$ Programa de Pós-Graduação em Formação de Professores e Práticas Interdisciplinares / UPE Inscrição Seleção 2021 - Aluno Regular Inscrição número Como completar a inscrição: 1. Preencha "Dados básicos" 2. Submeta "Arquivos anexos" (uploads) 3. Verifique as pendências **Nessa tela fica a lista de**  ATENÇÃO Não é necessário "enviar a inscrição". Serão consideradas as informações registradas no encerramento do prazo. **arquivos anexados.**Prazo para completar sua inscrição on-line: de 22/12/2020 00h a 01/02/2021 23:59h (hora de Brasília) 1. **E Dados básicos** e Arquivos anexos 2. @ Arquivos anexos Ações # 2 Submetido em Conte Arquivo 2a\_via\_de\_fatura\_20201222150619587.pdf 22/12/2020 15:06h pados complementares 3. E Verificação de pendências 曾 [application/pdf 66076Bytes] 22/12/2020 15:0 Curriculo Lattes 2a\_via\_de\_fatura\_20201222150628974.pdf **O** [Sair] 官 [application/pdf 66076Bytes] 22/12/2020 15:06h Cópia dos documentos 2a\_via\_de\_fatura\_20201222150636934.pdf 官 [application/pdf 66076Bytes] 22/12/2020 15:06h Cópia do pré-projeto 2a\_via\_de\_fatura\_20201222150644658.pdf 嘗 [application/pdf 66076Bytes] 22/12/2020 15:06h 2a\_via\_de\_fatura\_20201222150654659.pdf Comprovante de pagamento 倉 [application/pdf 66076Bytes] Incluir: [Selecione o tipo de arquivo a anexar]  $\vee$ Browse... No file selected Selecione o tipo de arquivo a anexar

 $\circ$ 

耳i

## 10- Passo (Verificação de Pendências)

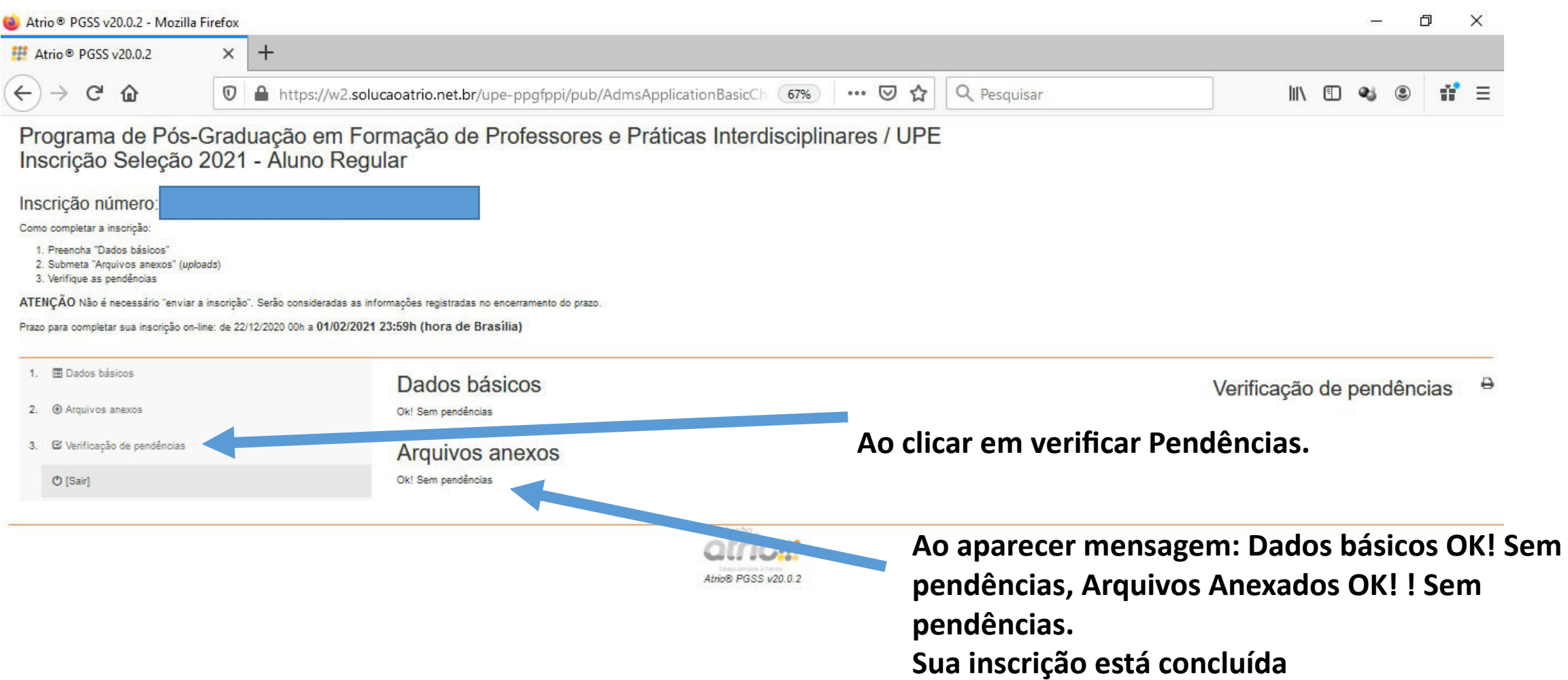

 $\circ$